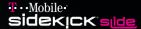

# Learn more about how to use phone | IM | text | email | camera | music | web

# HELLOMOTO

Your Sidekick Slide device will change the way you communicate, get organized, and stay connected!

- Your device connects seamlessly to wireless networks.
- Listen to your favorite **music** with the music player (page 33).
- Snap pictures with your 1.3-megapixel camera (page 35) and send them in an Email or multimedia message (page 39).
- Access any Web site (page 42) just like you do on your computer, and exchange instant messages (page 43).
- Access your personal Web portal (with the "Desktop Interface" page 46).
- Explore the fully featured phone and personal information management (PIM) applications.
- Have fun with the entertainment applications.

For more information: To read instructions on all the Sidekick Slide applications, use any computer to sign in to the Desktop Interface via the internet (see page 46) and click Help to open the online version of this guide. To find out more about your device and accessories, go to <a href="https://www.hellomoto.com">www.hellomoto.com</a>.

Introducing your new Sidekick Slide wireless device. Here's a quick anatomy lesson.

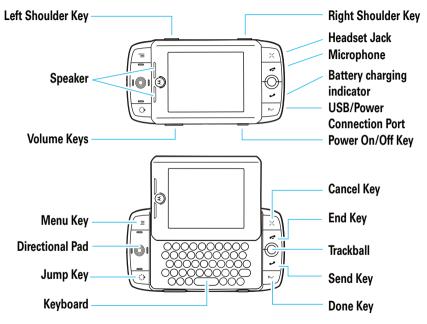

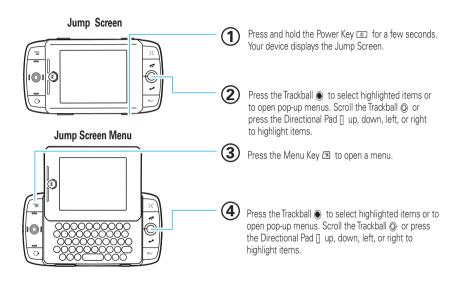

Motorola, Inc. Consumer Advocacy Office 1307 East Algonquin Road Schaumburg, IL 60196

#### www.hellomoto.com

Certain mobile phone features are dependent on the capabilities and settings of your service provider's network. Additionally, certain features may not be activated by your service provider, and/or the provider's network settings may limit the feature's functionality. Always contact your service provider about feature availability and functionality. All features, functionality, and other product specifications, as well as the information contained in this user's guide are based upon the latest available information and are believed to be accurate at the time of printing. Motorola reserves the right to change or modify any information or specifications without notice or obligation.

MOTOROLA and the Stylized M Logo are registered in the US Patent & Trademark Office. All other product or service names are the property of their respective owners. The Bluetooth trademarks are owned by their proprietor and used by Motorola, Inc. under license. Java and all other Java-based marks are trademarks or registered trademarks of Sun Microsystems, Inc. in the U.S. and other countries. America Online, AOL, the America Online & Design logo, the AOL & Design logo, and the Triangle Logo, are registered trademarks of America Online, Inc. in the United States and/or other countries. Instant Messenger and Buddy List are trademarks of America Online, Inc. Microsoft, Windows and

Windows Me are registered trademarks of Microsoft Corporation; and Windows XP is a trademark of Microsoft Corporation. Macintosh, Quicktime and Quicktime logo are registered trademarks of Apple Computer, Inc. iTunes is a registered trademark of Apple Computer, Inc. All rights reserved. iTunes is a trademark of Apple Computer, Inc., registered in the U.S. and other countries. All rights reserved. Will is a Certification Mark of the Wireless Fidelity Alliance, Inc. MPEG Layer-3 audio coding technology licensed from Fraunhofer IIS and Thomson. microSD is a trademark of the SD Card Association.

© Motorola, Inc., 2007.

This manual contains portions of content from Danger, Inc. Copyright (c) 2007. This product contains software licensed from Danger, Inc. Copyright (c) 2007.

Copyright (c) 1985, 1986, 1988, 1992, 1993, 1999 The Regents of the University of California.

Redistribution and use in source and binary forms, with or without modification, are permitted provided that the following conditions are met:

- 1. Redistributions of source code must retain the above copyright notice, this list of conditions and the following disclaimer.
- Redistributions in binary form must reproduce the above copyright notice, this list of conditions and the following disclaimer in the documentation and/or other materials provided with the distribution.

3. Neither the name of the University nor the names of its contributors may be used to endorse or promote products derived from this software without specific prior written permission.

THIS SOFTWARE IS PROVIDED BY THE REGENTS AND CONTRIBUTORS "AS IS" AND ANY EXPRESS OR IMPLIED WAR-RANTIES, INCLUDING, BUT NOT LIMITED TO, THE IMPLIED WARRANTIES OF MERCHANTABILITY AND FITNESS FOR A PARTICULAR PURPOSE ARE DISCLAIMED. IN NO EVENT SHALL THE REGENTS OR CONTRIBUTORS BE LIABLE FOR ANY DIRECT, INDIRECT, INCIDENTAL, SPECIAL, EXEMPLARY, OR CONSEQUENTIAL DAMAGES (INCLUDING, BUT NOT LIMITED TO, PROCUREMENT OF SUBSTITUTE GOODS OR SERVICES; LOSS OF USE, DATA, OR PROFITS; OR BUSINESS INTERRUPTION) HOWEVER CAUSED AND ON ANY THEORY OF LIABILITY, WHETHER IN CONTRACT, STRICT LIABILITY, OR TORT (INCLUDING NEGLIGENCE OR OTHERWISE) ARISING IN ANY WAY OUT OF THE USE OF THIS SOFTWARE, EVEN IF ADVISED OF THE POSSIBILITY OF SUCH DAMAGE.

Portions of software licensed under the above license include the following additional copyright notices and additional conditions.

Copyright (c) 2004 Albert Chin-A-Young. This code derived from software contributed to Berkeley by Diomidis Spinellis and James A. Woods, derived from original work by Spencer Thomas and Joseph Orost.

Copyright (C) 1995, 1997 Wolfgang Solfrank. Copyright (c) 1995 Martin Husemann. All advertising materials mentioning features or use of this software must display the following acknowledgement: This product includes software developed by Martin Husemann and Wolfgang Solfrank.

This code is derived from software contributed to Berkeley by Berkeley Software Design. Inc.

Copyright(c) UNIX System Laboratories, Inc. All or some portions of this file are derived from material licensed to the University of California by American Telephone and Telegraph Co. or Unix System Laboratories, Inc. and are reproduced herein with the permission of UNIX System Laboratories, Inc.

All advertising materials mentioning features or use of this software must display the following acknowledgement: This product includes software developed by the University of California, Berkeley and its contributors.

**Caution:** Changes or modifications made in the radio phone, not expressly approved by Motorola, will void the user's authority to operate the equipment.

#### **Software Copyright Notice**

The Motorola products described in this manual may include copyrighted Motorola and third-party software stored in semiconductor memories or other media. Laws in the United States and other countries preserve for Motorola and third-party software providers certain exclusive rights for copyrighted software, such as the exclusive rights to distribute or reproduce the copyrighted software. Accordingly, any copyrighted software contained in the Motorola products may not be modified, reverse-engineered, distributed, or reproduced in any manner to the extent allowed by law. Furthermore, the purchase of the

Motorola products shall not be deemed to grant either directly or by implication, estoppel, or otherwise, any license under the copyrights, patents, or patent applications of Motorola or any third-party software provider, except for the normal, non-exclusive, royalty-free license to use that arises by operation of law in the sale of a product.

Manual Number: 6809515A63-0

# contents

| menu map 9                     | basic navigation 21              |
|--------------------------------|----------------------------------|
| Use and Care 10                | phone controls23                 |
| essentials 11                  | title bar and indicators 24      |
| about this guide11             | text entry 26                    |
| SIM card 12                    | key guard26                      |
| memory card                    | handsfree speaker27              |
| battery                        | customize 28                     |
| turn device on & off16         | sound profiles 28                |
| registration 16                | applications 28                  |
| display 18                     | backgrounds29                    |
| make a call 18                 | font size 29                     |
| answer a call 18               | display backlight29              |
| store a phone number 18        | display backlight brightness. 29 |
| call a stored phone number. 19 | date & time 29                   |
| your phone number 19           | calls                            |
| basics 20                      | call log 30                      |
| device interface20             | return a call 30                 |

| caller ID         | 30 |
|-------------------|----|
| emergency calls   | 31 |
| voicemail         | 31 |
| oplications       | 33 |
| mini music player | 33 |
| play music        | 34 |
| create a playlist | 35 |
| camera            | 35 |
| address book      | 36 |
| messaging         | 38 |
| Web browser       | 42 |
| catalog           | 43 |
| instant messaging | 43 |
| calendar          | 44 |
| notes             | 44 |
| to do             | 45 |
| TTY/accessibility | 45 |

| connections 46            | AOL® License 61              |
|---------------------------|------------------------------|
| desktop interface 46      | Microsoft License 64         |
| connect your device       | Safety Information70         |
| to a computer 47          | Industry Canada Notice 74    |
| Bluetooth® wireless 49    | FCC Notice                   |
| other features 51         | Warranty                     |
| advanced calling 51       | Hearing Aids78               |
| advanced text features 51 | WHO Information79            |
| address book 53           | Registration 80              |
| messaging                 | Export Law 80                |
| device settings           | Recycling Information 81     |
| call times & costs 56     | Perchlorate Label 81         |
| games 57                  | Privacy and Data Security 82 |
| airplane mode 57          | Driving Safety83             |
| advanced Bluetooth        | index                        |
| features                  | muex                         |
| memory card 58            |                              |
| service & repairs 59      |                              |
| SAR Data 60               |                              |

# menu map

#### main menu

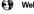

Web browser

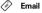

Instant Messaging

- AOL Instant Messenger
- Live Messenger
   Yahoo! MESSENGER
- Phone

- Address Book
- Organizer
  - Calendar
  - Notes
  - To Do

© Camera

- Memory Card Album Device Album

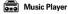

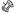

Games

- **Download Catalog** 
  - Downloads
  - Catalog

This is the standard main menu layout. Your device's menu may be different.

## Use and Care

To care for your Motorola phone, please keep it away from:

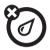

#### liquids of any kind

Don't expose your phone to water, rain, extreme humidity, sweat, or other moisture. If it does get wet, don't try to accelerate drying with the use of an oven or dryer, as this may damage the phone.

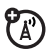

#### dust and dirt

Don't expose your phone to dust, dirt, sand, food, or other inappropriate materials.

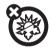

#### extreme heat or cold

Avoid temperatures below 0°C/32°F or above 45°C/113°F.

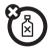

#### cleaning solutions

To clean your phone, use only a dry soft cloth. Don't use alcohol or other cleaning solutions.

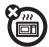

#### microwaves

Don't try to dry your phone in a microwave oven.

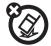

#### the ground

Don't drop your phone.

# essentials

# about this guide

This guide shows how to open a menu feature as follows:

This means:

- 1 Press the *jump key* to open the Jump screen.
- 2 Use the *trackball* (a) to scroll to **Phone Messaging**, and press the trackball (b) to select it.
- 3 Use the trackball 

  → to scroll to Text Messaging, and press the trackball 

  → to select it.
- 4 Press the *menu key* 🖃 to display the pop-up menu.

5 Use the trackball ① to scroll to New Message, and press the trackball ① to select it.

Tip: You can also use the *directional pad*  $\[ \]$  to scroll.

This guide shows keys that need to be pressed at the same time as:

#### symbols

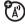

This means a feature is network, SIM card, or subscription dependent and may not be available in all areas. Contact your service provider for more information.

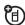

This means a feature requires an optional accessory.

## SIM card

**Caution**: Don't bend or scratch your SIM card. Keep it away from static electricity, water, and dirt.

Your Subscriber Identity Module (SIM) card contains personal information like your phone number and contacts entries. It can also contain your voicemail, text message, and Internet access settings. If you put your SIM card in another device, that device uses your phone number.

#### SIM installation

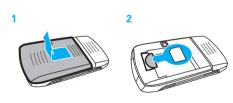

# memory card

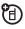

You can use a removable microSD memory card with your device to store and retrieve multimedia objects (such as photos and music). Some applications, such as Camera, allow you to store photos on your device or memory card. For more memory card features, see page 58.

**Note:** If you download a copyrighted file and store it on your memory card, you can use the file only while your memory card is inserted in your device. You cannot send, copy, or change copyrighted files.

To transfer files to/from your memory card, see page 48.

#### install or remove a memory card

- Remove the back cover and the battery.
- To install the memory card, make sure the memory card's metal contacts are facing down, and slide the memory card into the slot until you hear a click.

**To remove the memory card**, push it in and release. The memory card slides a little way out of the slot. Pull the memory card out of the slot.

3 Replace the battery and back cover.

# battery

## Battery Use & Battery Safety

 Motorola recommends you always use Motorola-branded batteries and chargers. The warranty does not cover damage caused by non-Motorola batteries and/or chargers. **Caution:** Use of an unqualified battery or charger may present a risk of fire, explosion, leakage, or other hazard. Improper battery use, or use of a damaged battery, may result in a fire, explosion, or other hazard.

- Battery usage by children should be supervised.
- Important: Motorola mobile devices are designed to work best with qualified batteries.
   If your battery is not charging, take the following steps:
  - Remove the battery and inspect it to confirm that it bears a Motorola "Original Equipment" hologram;
  - If there is no hologram, the battery is not a qualified battery;

- If there is a hologram, replace the battery and retry charging it;
- Contact a Motorola Authorized Service Center.
- New batteries or batteries stored for a long time may take more time to charge.
- Charging precautions: When charging your battery, keep it near room temperature. Never expose batteries to temperatures below 0°C (32°F) or above 45°C (113°F) when charging. Always take your mobile device with you when you leave your vehicle.
- When storing your battery, keep it in a cool, dry place.
- It is normal over time for battery life to decrease, and for the battery to exhibit shorter runtime between charges or require more frequent or longer charging times.

- Avoid damage to battery and mobile device. Do not disassemble, open, crush, bend, deform, puncture, shred, or submerge the battery or mobile device. Avoid dropping the battery or mobile device, especially on a hard surface. If your battery or mobile device has been subjected to such damage, take it to a Motorola Authorized Service Center before using. Do not attempt to dry it with an appliance or heat source, such as a hair dryer or microwave oven.
- Use care when handling a charged
  battery—particularly when placing it inside a
  pocket, purse, or other container with metal
  objects. Contact with metal objects (e.g.,
  jewelry, keys, beaded chains) could complete
  an electrical circuit (short circuit), causing the
  battery to become very hot, which could
  cause damage or injury.

Promptly dispose of used batteries in accordance with local regulations. Contact your local recycling center for proper battery disposal.

**Warning:** Never dispose of batteries in a fire because they may explode.

### battery installation

1

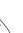

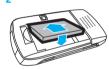

3

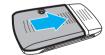

### battery charging

New batteries are not fully charged.

**Tip:** Motorola batteries have circuitry that protects the battery from damage from overcharging.

New batteries are not fully charged. Plug the battery charger into your device and an electrical outlet. Your device might

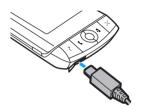

take several seconds to start charging the battery.

Note: You can also charge your battery by connecting a cable from your device's mini-USB port to a USB port on a computer. Both your device and the

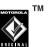

computer must be turned on, and your computer must have the correct software drivers installed and be plugged into an electrical outlet. A Motorola Original

USB cable and supporting software may be included with your device. These tools also are sold separately.

Your device's red charge indicator comes on and a lightening bolt appears over the battery charging icon, in the title bar. The internal battery bars move while the battery is charging, and stop when the battery is fully charged. Disconnect your charger once charging is complete.

## turn device on & off

Caution: Some devices ask for your SIM card PIN code when you turn them on. If you enter an incorrect PIN code three times before the correct code, your SIM card is disabled, and your display shows SIM Blocked. Contact your service provider.

#### To turn on your device,

press and hold of for a few seconds. If prompted, enter your SIM card PIN.

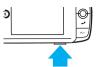

To turn off your device, press and hold .

# registration

Before you can start using your Sidekick Slide, you must complete the registration steps.

**Note:** These instructions are for new users, not returning users. Returning users can simply sign in using their existing user name and password.

Wait for account activation – Before you can use your account, your account must be activated. This can take up to 48 hours, but usually takes only 1 to 3 hours. While you wait, step through the screens that appear. If applicable, you will be given the opportunity to select your language just before the Welcome screen appears. When you see the Welcome screen, you know your device has been activated:

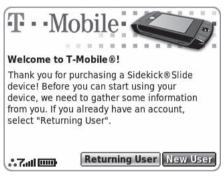

Press the trackball 
to select the New User and advance to the next screen. On subsequent screens, select Next to advance.

2 Congratulations – Once your account has been set up, you'll see the Congratulations screen: Select the Start button to begin!

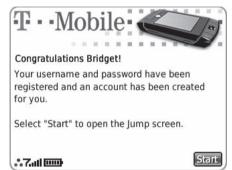

# display

#### To open your display,

hold your device securely with both hands, then push up on the display with your thumbs. The

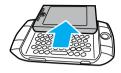

display springs smoothly into the open position. The normal operating position of the device is horizontal, with the trackball on the right.

To close your display, push the display down.

Tip: To protect your display always use your carrying case.

## make a call

**To make a call**, from the Jump screen or Phone screen, open the display and enter a phone number, then press J.

**Tip:** You can also use the dial pad by selecting from the Phone screen

To "hang up," select End or press and hold .

**Note:** When using the stereo headset to make a call press the send key on the headset.

#### answer a call

**To answer a call,** when your device rings select **Answer** or press **J**. **To "hang up,"** select **End** or press and hold **6**.

**Note:** When using the stereo headset to answer a call press the send key on the headset.

# store a phone number

Find it: ☑ > @ Address Book > 囯 > New Contact

You can store a phone number in your Address Book:

- Enter your contact's details. You only need to enter basic "identity" information, a First or Last name.
- When you have finished entering "identity" information select DONE or press ☑.
- 3 Scroll through the New Contact fields (such as Personal Info, Phone, and Email) and select Add or Edit to enter additional contact information.
- 4 When you have finished entering additional contact information select **DONE** or press **►**.

**Note:** The contact details are stored on your device's memory.

For further Address Book details, see page 36.

# call a stored phone number

Find it: 🖸 > 🗐 Phone

- Scroll to and select Look Up.
- 2 Enter a name to narrow your search.
- 3 Scroll to and highlight the phone number, then press J to call.

# your phone number

To see your phone number from the Jump screen:

Find it:  $\bigcirc$  >  $\P$  Phone >  $\blacksquare$  > Settings > General > My Phone Number

# basics

See page 2 for a basic device diagram.

Tip: Want some help? Press ☑ > 囯 > Help > Owner's Manual.

## device interface

#### jump screen

The Jump screen is your entry point to all device applications. Application selections are arranged on the left side of the screen in a "ring". Some applications are grouped into a second-level folder. Press 🖸 to open your Jump screen:

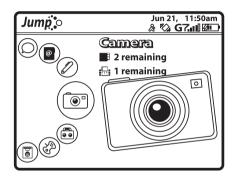

If you press (1) while on the Jump screen, you can open all the device **Settings** options and other feature settings, such as **Bluetooth**.

To select an application, scroll through the "ring" of application icons. When the application or application

folder you want is highlighted, press the trackball to open that application or to enter the second-level application ring.

#### menus

To open the menu from any screen press 🖃. Menu items with submenus are shown with a right pointing arrowhead. The Phone Settings submenu is shown expanded:

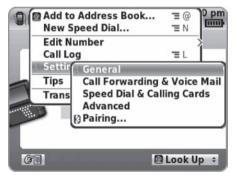

Frequently used menu items have keyboard shortcuts that use the menu key ( $\blacksquare$ ) plus a shortcut key, such as  $\blacksquare$  + L for Call Log.

# basic navigation

## jump key

Press to open your Jump screen.

You can press at any time to return to the Jump screen.

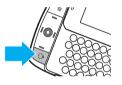

#### menu key

Press 🔳 to open the menu options for the current screen.

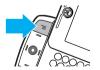

#### trackball key

Scroll the trackball up, down, left, or right to scroll to items in the display. When you scroll to an item, press the trackball to select it.

To adjust the vertical and

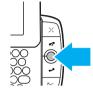

horizontal speed of the trackball, press > Settings > Trackball

## directional pad

Press the *directional pad* up, down, left, or right to scroll to items in the display.

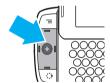

#### done key

Press the done key voto return to the previous screen until you reach the Jump screen. On a screen or in a dialog box, press voto save

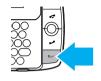

your changes and dismiss the screen or dialog box. If a menu is open, press 🖾 to close it.

#### cancel key

Press the cancel key \( \subseteq \) to dismiss the changes you have made to a screen or dialog box.

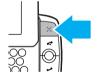

## quick jump

To jump to a pending message or an application you have used recently, press  $\bigcirc$  +  $\bigcirc$  . Select **Recent** 

(recently-used applications) or **Pending** (messages you have not read vet).

Note: You can use the shortcuts listed to go directly to that application or message.

Tip: Press + 0 to open the latest unread message.

# phone controls

See page 2 for phone controls diagram.

#### keyboard

Use the keyboard to enter characters.

#### send key

Press J to call the phone number you have entered or highlighted in a list. Press J with no number entered to show dialled numbers. When this key is not lit you can use it to page down.

#### end key

During a call press  $\epsilon$  to end the call or clear the screen of the number you have entered. When this key is not lit you can use it to page up.

### left and right shoulder keys

The functions of these keys depend on which application you are using. For example, when using the Camera, the right shoulder key **9** captures a photo. When using the Phone, the left shoulder key 6 turns **Mute** on and off, and the right shoulder key **9** turns Speakerphone on and off.

#### volume keys

Press and hold the up or down volume kevs to step through vour Sound Profiles or to increase and decrease the volume of the application you are currently using.

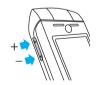

During a call use the volume keys to increase or decrease the volume.

**Note:** To mute your device, press and hold the down volume key.

## title bar and indicators

The device display indicators are:

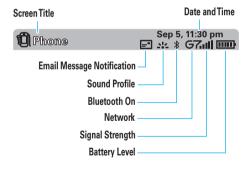

- Signal Strength Indicator Vertical bars show the strength of the network connection. Network services such as calls may not be available when you see an X flashing over the radio tower icon.
- 2 Network Indicator Shows when your device is connecting to GPRS/EDGE network:

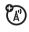

| <b>^</b> , <b>.)</b> , or <b>.</b> = | device is connecting to the GPRS/ EDGE network                                |
|--------------------------------------|-------------------------------------------------------------------------------|
| <b>G</b> =                           | connected to the network                                                      |
| <b>)</b> =                           | not connected to the GPRS/<br>EDGE network. You can only<br>make phone calls. |

3 Bluetooth Indicator – Shows current Bluetooth status:

★ = Bluetooth on

- 4 Phone Calls Indicator A timer appears when you have a call in progress:
  - **3:40**: I = call time elapsed is 3 mins, 40 secs.
  - call forwarding is turned on. Your phone will not ring.

If you have two calls active, the time displayed is for the foreground call.

- 5 Communication Services Notifications Shows when you receive a new message, or when a Web page has finished loading. Indicators may include:
  - = Email message
  - text message
  - **2** loaded Web page

- 6 Sound Profile Indicator Your current Sound Profile is displayed:
  - **∜X** = totally silent (no sound, no flashing lights, no vibration)
  - = flashing lights only
  - = vibration only
- 7 Battery Level Indicator Vertical bars show the battery charge level. Indicators may include:
  - **□ ! ! ! ! ! ! ! !**
  - charging =
  - too hot
  - em = too cold
- 8 Memory Card Activity Indicator When data is being written to or from your memory card, you will see this icon (<a>I</a> lashing.

**USB Connector Icon –** When your device is connected to your computer using the USB port. vou will see (USB).

Note: When your device is attached to your computer via USB, you cannot view the contents of your memory card from your device.

## text entry

Some features let you enter text. In a text entry screen use the keyboard to enter your text. For advanced text entry features see page 51.

#### autotext

The AutoText function offers automatic formatting and word replacement options. Open the menu to discard or create AutoText rules

When typing, words are replaced only after you press the space bar.

Quickly insert your Email address, date, time, or phone number by using these AutoText rules:

- Enter @Email to insert your Email address.
- Enter **@ld** to insert the current day and date.
- Enter @It to insert the current time.
- Enter @phone to insert your phone number.

# key guard

To lock your keyboard and controls press 🖸 > 🔳 > **Key Guard**. The key guard screen appears.

Tip: Press and hold to lock your keyboard and controls quickly.

To unlock your keyboard and controls press = + ►. If you have set a privacy code, you will be prompted to enter it.

Your device turns the key guard on automatically after being idle for five minutes. To change this setting press  $\boxed{\equiv}$  > Settings > Key Guard & Security.

**Tip:** To turn on the backlight when the key guard is on press **3**.

After your device has been in key guard mode for five minutes the screen will switch off. Press any key or open the display to wake your device.

**Tip:** The key guard is turned off when the display is opened.

# handsfree speaker

You can use your device's handsfree speaker to make calls without holding the device to your ear. To turn the handsfree speaker on and off during a call, press the right shoulder key **2**.

# customize

# sound profiles

Each sound profile defines the volume of rings, reminders, and system sounds. You can have up to eight profiles; six editable profiles are provided by default.

To create a new profile or modify an existing profile:

Find it:  $\bigcirc$  >  $\bigcirc$  > Settings > Sound Profiles

### changing ringtones

Find it: ☑ > ⑤ Phone > □ > Settings > General

Highlight the Incoming Call Ringtone pop-up menu, then press the trackball . The ringtone categories are shown. Highlight a category, then press the trackball to open the ringtones submenu. Scroll through the sounds, you can preview each sound by hovering over it for a few seconds.

Press the trackball lacksquare to select the ringtone you want and press lacksquare.

# applications

You can set application-specific preferences using the **Settings** options found within the applications.

Find it: ☑ > application > ☐ > Settings

# backgrounds

You can customize the background on all application splash screens.

Find it: ☑ > 囯 > Backgrounds

## font size

You can change your font size settings:

Find it: ☑ > ■ > Settings > Font Size

# display backlight

Find it: > = > Settings > Battery & Display > Display Backlight

Select the **Dim after** pop-up menu and select a timeout option, up to five minutes.

# display backlight brightness

Find it: 🖸 > 🔳 > Settings > Battery & Display > Brightness

Press the trackball 
to open the slide for adjustment. Scroll the trackball right and left to increase and decrease brightness.

Tip: If you select **Use ambient light sensor**, the brightness will automatically adjust to the surrounding light conditions.

## date & time

To set the date and time:

Find it: □ > ■ > Settings > Date & Time

# calls

To make and answer calls, see page 18.

# call log

Your device keeps lists of incoming and outgoing calls, even for calls that didn't connect. The most recent calls are listed first. A record of recent numbers can be viewed.

Find it: ☑ > ⑤ Phone > Recent > Call Log

Scroll to a call to see call details (like time and date). To call the number, press  $\checkmark$  or the trackball  $\textcircled{\bullet}$ .

#### return a call

Your device keeps a record of your unanswered calls, and shows You missed X phone calls, where X is the number of missed calls.

When you see the You missed X phone calls message, use the trackball to scroll to the call you want to return, then press  $\checkmark$ .

## caller ID

Calling line identification (caller ID) shows the phone number for an incoming call in your device's display.

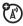

Your device shows the caller's name and picture when they're stored in your address book, or **Phone Call** when caller ID information isn't available.

**Note:** Picture IDs aren't available for contacts stored on the SIM card.

**Tip:** Want to know who's calling without even looking at your device? To assign a picture ID to a contact, see page 54. To give one of your contacts a special ringtone, see page 54.

To show or hide your phone number for all calls:

Find it: ○ > ⑤ Phone > □ > Settings > Advanced > Caller Id

# emergency calls

Your service provider programs one or more emergency phone numbers, such as 999, that you can call under any circumstances, even when your device is locked or the SIM card is not inserted.

Note: Check with your service provider, as emergency numbers vary by country. Your device may not work in all locations, and sometimes an emergency call cannot be placed due to network, environmental, or interference issues. Do not solely rely on your wireless device for essential communications such as medical emergencies.

#### To make an emergency call:

- From the Jump screen or Phone screen, press the keyboard keys to dial the emergency number.
- Press J to call the emergency number.

## voicemail

Your network stores the voicemail messages you receive. To listen to your messages, call your voicemail number.

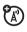

**Note:** Your service provider may include additional information about using this feature.

When you **receive** a voicemail message, your device plays the message alert and displays the new message indicator (a).

To check voicemail messages:

Find it:  $\bigcirc$  >  $\bigcirc$  Phone > press and hold  $\bigcirc$ 

**Shortcut:** Your service provider may store your voicemail phone number in speed dial location #1. If so, you can press and hold 1 in the Phone screen to listen to your voicemail message(s).

# applications

The applications available on your device may vary depending on your Service Provider.

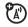

## mini music player

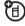

Note: To use the mini music player, you must have a memory card (sold separately) inserted in your phone (see page 13). You cannot use the mini music player without a memory card in your phone.

Find it: Press □ + 💌

Your music player can play MP3, WAV, MIDI, WMA, AAC (MP4) music files. Use the mini music player and music player to play files you have stored on your microSD card. Use the mini music player to control your music while using other applications, such as Email or Instant Messaging.

Once the mini music player displays use the trackball or directional pad to highlight a control, then press the trackball 

to perform the action:

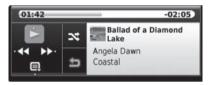

#### Select:

- Play or pause or 🗵
- Play previous or €
- Play next Domest or 9
- Shuffle
- Loop once

Loop repeatedly

#### select songs

To scroll through the songs in the Play Queue:

- 1 Scroll the trackball down and select <a>[</a>.
- Press the directional pad left or right or selectto scroll through the songs in your queue.

#### volume controls

- 1 Press **=** + **►**.
- 2 Scroll the trackball left or right to change your sound profile. Left increases the volume and right reduces the volume.

Tip: You can also use the device volume keys.

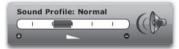

If you are playing a song or on the phone, the volume control panel includes separate volume controls for the music or phone call.

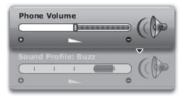

Note: Your music will be paused during a phone call.

# play music

Find it: > Music Player

Your music is organized in categories on the **Browse Music** screen. Scroll to highlight a category press • to select it.

To play music, select the category or song you want to play and it will be added to the "Play Queue". The songs

play in the list order. Press 🔳 > Shuffle & Repeat then the option you want Shuffle, Repeat, Repeat once, or Repeat the Play Nueve

To control song play, open the mini music player (see page 33).

**Tip:** To play your selection immediately press  $\square$  + **P**. To add a song to the "Play Queue" press  $\square$  + **Q**.

### create a playlist

#### To create a playlist:

- 1 In the Browse Music screen, select one of the categories, then select a song, artist, or album you want in your playlist.
- With the song, artist, or album highlighted press

  ☐ and select Add to Playlist > New Playlist.

3 Enter your new playlist name and press 

to save your changes.

To add songs to a playlist, highlight a song, artist, or album, and press 🔳 and select Add to Playlist > Playlist Name

To remove songs from a playlist, open the playlist and highlight a song. Press  $\blacksquare$  and select Remove from Playlist.

### camera

Your device has a built-in 1.3 megapixel camera. You can store up to 1.75 MB of photos on your device's internal memory and more on your microSD card.

Find it: ○ > ○ Camera

### take a photo

Press  $\blacksquare$  > Capture New or press  $\mathbf{9}$  to see the viewfinder:

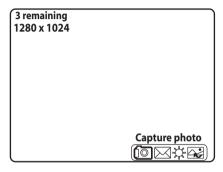

To take your photo, press **9** or use the trackball to select the capture icon [ ] . The photo preview appears on the display:

• Press 🖾 to save the photo.

- Select to send it in an Email or multimedia message.
- Press 🔀 to discard the photo.

Before you take your photo you can:

- Press = and select Large (1280 x 1024), Medium (640 x 480), or Small (320 x 240) to set the photo size.
- Select 
   o to set the exposure.
- Select where your photo will be saved. By default, your photo will be saved to the Memory Card Album. To save to your device, press => Capture to > Device Album, or another album you created on the memory card.

### address book

You can manage the details of up to 2000 contacts in your Address Book.

For more address book features, see page 53.

#### create a contact

You can store phone numbers, Email addresses, postal addresses and much more for each contact in your address book.

#### Find it: ☑ > Address Book > ■ > New Contact

- 1 Enter your contacts details. You only need to enter basic "identity" information, a First or Last name. You can also add a Middle name, Nickname, icon or photo. Select to insert an icon, select to insert a photo.
- When you have finished entering "identity" information select DONE or press ☑.
- 3 Scroll through the New Contact fields (such as Personal Info, Phone, and Email) and select Add or Edit to enter additional contact information.
- When you have finished entering additional contact information select DONE or press ☑.

**Note:** The contact details will be stored on your device's memory.

### import contacts from your SIM

Import the phone numbers you have stored on your SIM card into your device's Address Book:

Find it: ○ > Address Book > > Settings > Import SIM Contacts

### import address book contacts

If you have existing contact information stored in a Personal Information Management (PIM) application, you can import that data to your Address Book on the device and Web. To do this, first go to your Address Book on the Web:

- 1 Go to www.T-mobile.com.
- 2 Log in to My T-Mobile by typing your phone number and password and clicking "Log In". On the page that opens, click the "Communication

Tools" link, then click the link to the "Desktop Interface".

- 3 Your Jump page will open. Click the link to the Address Book.
- Select Import and follow the instructions. These file types can be imported:
  - · Microsoft Outlook for PC (.txt file)
  - Microsoft Outlook Express for Mac (.txt file)
  - Microsoft Entourage for Mac (.txt file)
  - Palm Desktop for PC (.txt/.tab file)
  - Palm Desktop for Mac (.txt/.tab file)

After you select **Import**, your contacts are imported to your Web Address Book then sent to your device via the network. Make sure your device has a wireless connection. After a few minutes, check your device to confirm that your new contacts have been imported.

# communicate with a contact Find it: ○ > Address Book

Use the trackball to highlight a contact and then press and hold the trackball .

A menu opens that lists all the communication options available for that contact. Select the option you want.

### set and send My vCard

Find it: ☑ > @ Address Book

- Use the trackball to highlight the contact you want to set as your vCard, then press

  This president icon is displayed next to the contact you selected.
- To send your vCard, from the Browse Contacts screen, press = > vCard > Send My vCard > via Email, or Text, or Bluetooth.

Note: To remove the "My vCard" setting, press  $\square > vCard > Clear My vCard$ .

#### send a contact's vCard

#### Find it: ☑ > @ Address Book

Use the trackball to highlight the contact whose vCard you want to send.

Press  $\blacksquare$  > Contact > vCard > Send Contact's vCard > via Email, or via Text. or via Bluetooth.

### messaging

You can send and receive SMS, MMS, and Email messages from the messaging feature. For advanced messaging features, see page 55.

### send a text message

 Select To to add a recipient. Enter the recipient's number or start entering their name to show Address Book matches.

- 2 Scroll to the Compose field and press the keyboard keys to enter text on the page (for details about text entry, see page 26).
  - To insert a prewritten message select , to insert a smiley select , to attach a vCard press and select Attach vCard.
- When you finish the message, select **Send** or press  $\blacksquare$  + **M**.

### receive text message

When you receive a new message, your device plays an alert. Also, the you will see a visual "balloon" notification move across the title bar, and the text message indicator  $\odot$  is displayed.

To see all of your messages:

Find it:  $\bigcirc$  >  $\bigcirc$  Phone Messaging > Text Messaging > Inbox

**Tip:** You can use the trackball to scroll between folders, such as **Inhox**, **Drafts**, **Sent**, and **Trash**.

### send a multimedia message

Find it: ☑ > ○ Phone Messaging > Multimedia Messaging > □ > New Message

- Select To to add a recipient. Enter the recipient's number or start entering a name to show Address Book matches.
- 2 Scroll to the Compose field and press the keyboard keys to enter text (for details about text entry, see page 26).
- 3 To add a voice recording select , to add an image select , to add a sound select , or to add another slide select . You can have up to three slides.

**Tip:** Use the sec(s) pop-up menu to select how long you want the slide to play.

Select Preview to view your message before you send it. You can edit the attachments from the Compose screen, highlight the attachment, then

- press and hold the trackball 
  to bring up the edit options.
- 5 When you finish the message, select **Send** or press  $\boxed{\blacksquare}$  + **M**.

#### send an Email

Find it:  $\bigcirc$  >  $\bigcirc$  Email >  $\boxed{\blacksquare}$  > New Message

- Select To to add a recipient. Enter the recipient's name or Email address. If you enter a name (that's stored in your Address Book) the Email address will be shown.
- 2 Scroll to the Subject field and press the keyboard keys to enter text (for details about text entry, see page 26).
- 3 Scroll to the compose field and press the keyboard keys to enter text on the page.
- 4 Press > Attach to add a photo, sound, or vCard attachment.

#### 40 applications

**Tip:** To open your photo albums press and scroll to and select the photo you want to send.

5 When you finish the Email, select **Send** or press  $\boxed{\exists} + \mathbf{M}$ .

#### receive an Email

To see all of your Email messages:

Find it: 🖸 > 🔗 Email > Inbox

#### fetch Email from external accounts

When you register your device account, you automatically receive an Email account that you can use immediately on either your device or the Email application on the Desktop Interface. In addition, you

can fetch Email from up to three external POP3 or IMAP Email accounts.

At this time, Email from MSN Hotmail® and Email servers that are protected by a firewall do not allow Email to be fetched by other servers. You can, however, check some Internet Email accounts by using the Web Browser, see "fetch Email using Web browser" on page 42.

Find it:  $\bigcirc$  >  $\bigcirc$  Email >  $\bigcirc$  > Settings > Accounts

- 1 Press = > New Account.
- 2 Enter your Email account information. These settings should be available from your Email service provider.
- 3 To save select Create or press ►.
- 4 Wait until you receive a confirmation message on the Email screen before attempting to send messages from this Email account.

#### fetch Email using Web browser

If there is a Web interface to your Email account, you can use your device's Web Browser application to sign in to those accounts and check your Email. Here are a couple of popular Email Web sites:

Yahoo!® Mail - http://mobile.yahoo.com/home

MSN Hotmail® - http://mobile.msn.com/hm/folder.aspx

Press  $\blacksquare$  + **K** to open the Bookmarks screen. Some sites may have been bookmarked for you.

To go directly to an Email Web site:

- 1 Press > Web Browser.
- 2 Enter the URL (Web site address) for your Internet Email account. Your entry will be inserted in the Go To dialog box automatically.
- 3 Press the trackball to go to the Web site's sign in page.

### Web browser

### browse the Web

Find it: 🖸 > 🚱 Web Browser

- 1 Enter the address of the Web page you wish to visit. The Go To dialog box opens automatically, showing the address you are typing. Possible URL matches, and the option to search for the text you entered, appear in the drop-down menu.
- To go to a Web page, you can either finish typing the complete URL in the Go To dialog box then press Return, or use the trackball to highlight and select a suggested URL in the drop-down menu.

**Tip:** To open Web pages faster, press > **Settings**. Clear the "Show pictures" check box.

### bookmark a Web page

Find it: ☑ > Web Browser

1 Press 🔳 + **N** to open the **Add Bookmark** dialog box.

Edit the bookmark name if you wish, verify the URL and select a folder in which to store the bookmark from the **Folder** pop-up menu.

2 Press to save the bookmark.

### catalog

Download ringtones, applications, games, themes, and more from the Download Catalog! You'll find that browsing the Catalog and purchasing items is easy and fun.

Find it: ☑ > 🗑 Catalog

### manage your downloaded items

You can list and manage your downloaded items from one place:

Find it: 🖸 > 🗑 Catalog > Downloads

### instant messaging

Find it: 🖸 > 🕒 Instant Messaging

### sign in

- 1 Press the trackball to open the second-level ring of applications. Highlight the IM application of your choice, then press the trackball to go to the sign in screen.
- 2 Enter your user name and password (passwords are case-sensitive), then select **Sign In**.

**Note:** You will need to have already set up an IM account.

#### send an instant message

To start a conversation with a friend on your list, highlight the friend's user name, then press the trackball to start a conversation. 2 Enter your message. When ready, press the Return key to send.

### calendar

You can create and store up to 1000 events in your Calendar.

Find it: □ > Ø Organizer > Calendar

#### add an event

- 1 Press 🖃 > New Event.
- 2 Enter event details as required (name your event, enter a location, assign a duration, add repetitions, reminders, and notes).
- 3 Press vour event.

Tip: To view your schedule, select one of the Views from the menu. Each view has a keyboard shortcut: Upcoming ( $\boxed{\equiv}$  + 0), Day ( $\boxed{\equiv}$  + 9), Week ( $\boxed{\equiv}$  + 8), Month ( $\boxed{\equiv}$  + 7), Year ( $\boxed{\equiv}$  + 6), or Trash ( $\boxed{\equiv}$  + T).

#### notes

You can create and store up to 50 notes. Each note can contain up to 8000 characters.

Find it: 🖸 > 🖉 Organizer > Notes

#### create a note

- 1 Press > New Note.
- Enter your note details. Your note is saved as you enter it.
- Press the trackball to fold or unfold your note.

Tip: A folded note is locked.

#### send a note

You can send a note by Email.

- 1 Create a new note or highlight an existing note.
- 2 Press  $\square$  > Send Note or  $\square$  + M.

#### 44 applications

3 Complete the Email message then, press Send or ■ + M.

### to do

You can create and store up to 50 to do tasks.

Find it: 🖸 > 🖉 Organizer > To Do

#### add a task

- 1 Press = > New Task.
- 2 Enter your task information.
- 3 Press to save your task.

### TTY/accessibility

Your phone can send a text message directly to a TTY device. You can also enter text to make an IPRelay call to a conventional phone. Browser-based applications and downloadable applications are available in the

Download Catalog or at <a href="www.TTYCall.com">www.i711.com/wireless</a>. TTYCall can be used directly from your phone's web browser.

**Note:** A fee for use of some downloaded applications may apply.

### connections

### desktop interface

Your data stored in your device's Email, To Do, Calendar, Address Book, Notes, and Camera applications is also available for viewing or editing on the Web from any computer connected to the Internet. Information in your account is stored on servers in a data center with enhanced security and firewall features.

To sign in to the Desktop Interface:

- 1 Go to www.T-mobile.com.
- 2 Log in to My T-Mobile by typing your phone number and password and clicking "Log In". On the page that opens, click the "Communication

Tools" link, then click the link to the "Desktop Interface"

Once you have signed in, your Jump page will display:

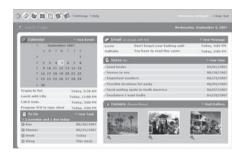

Note: When you have finished using the Web applications, always select Sign Out to exit the Web site securely.

Use the Jump page navigation buttons to open the various applications:

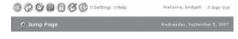

Select Help to open the online Help.

Import existing contacts from the Address Book > Import import existing Calendar events from the Calendar > Import page.

Synchronize your Address Book, Calendar, and To Do items with Microsoft® Outlook by downloading the Intellisync application. Select **Settings** then **Sync** tab and follow the instructions.

Change your default language or time zone by clicking **Settings**.

# connect your device to a computer

You can use a USB cable or a Bluetooth connection to connect your device to a computer.

Note: The unauthorized copying of copyrighted materials is contrary to the provisions of the Copyright Laws of the United States and other countries. This device is intended solely for copying non-copyrighted materials, materials in which you own the copyright, or materials which you are authorized or legally permitted to copy. If you are uncertain about your right to copy any material, please contact your legal advisor.

#### cable connection

Your device has a mini-USB port so you can connect it to a computer to transfer data

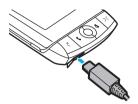

**Note:** Motorola Original USB data cables and supporting software may be sold separately. Check your computer or hand-held device to determine the type of cable you need.

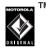

#### On your device:

Connect the cable to your device and to an available USB port on your computer.

#### On your computer:

- Open your "My Computer" window, where your device's memory card appears as a "Removable Disk" icon.
- 2 Click on the "Removable Disk" icon to access the files on your device's memory card.
- 3 To store the desired files onto the memory card, drag and drop them as follows (you may need to create the folder structure on your memory card):

### music:

> Music

#### pictures:

> DCIM

4 When you finish, disconnect your device by selecting the "Safely Remove Hardware" icon in the system tray at the bottom of your computer screen. Then disconnect the "USB Mass Storage Device." 5 Disconnect the cable from your device and computer.

### Bluetooth® wireless

Your device supports Bluetooth wireless connections. You can connect your device with a Bluetooth audio device, such as a handsfree headset. For advanced Bluetooth features see page 58.

Note: The use of wireless devices while driving may cause distraction. Discontinue a call if you can't concentrate on driving. Additionally, the use of wireless devices and their accessories may be prohibited or restricted in certain areas. Always obey the laws and regulations on the use of these products.

For maximum Bluetooth security, you should always connect Bluetooth devices in a safe, private environment.

## use a handsfree or other Bluetooth device

Before you try to connect your device with a handsfree or other Bluetooth device, make sure the device is **on** and **ready** in *pairing* or *bonding* mode (see the user's guide for the device).

Find it: Press > = > Bluetooth > Turn Bluetooth On

Your device is now ready to be paired:

- 1 Press > \$\frac{1}{4} Phone > Settings > Pairing, then scroll to a device in the list and press the trackball .
- If necessary, enter the device passkey (such as 0000) and then press .
- 3 By default, your call's sound will go through the device handset. To send or receive your call using a Bluetooth device, press Tansfer Sound to, then select your Bluetooth device from the submenu or press the send/end key on the Bluetooth device.

When your device is connected, the Bluetooth indicator **3** is highlighted in the status bar.

#### send My vCard

If you have set "My vCard" in your Address Book (see "set and send My vCard" on page 38), you can send your vCard quickly to another Bluetooth device by pressing 🔳 then **Y**.

If your device could not send the file to the other device, make sure the device is on and ready in discoverable mode (see the user's guide for the device). Also, make sure the device is not busy with another similar Bluetooth connection.

Note: Once you connect your device to a Bluetooth device, that device can start similar Bluetooth connections with your device. Your display shows the highlighted Bluetooth indicator 3 in the status bar when there is a Bluetooth connection.

### other features

### advanced calling

#### features

#### international calls

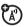

If your phone service includes international dialling, press and hold to insert your local international access code (indicated by +). Then, press the keyboard keys to dial the country code and phone number.

#### hold a call

Press  $\blacksquare$  > Hold Call to put all active call on hold.

#### features

#### call waiting

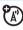

When you're on a call, you'll see options to **Switch Calls** or **Ignore** if you receive a second call.

Select Switch Calls to answer the new call

### advanced text features

#### features

#### delete text left of the cursor

Press the DELETE key.

#### delete text right of the cursor

Press SHIFT + DELETE.

#### delete all text on a line

Press ALT + DELETE.

#### navigate in text boxes

Use the keys and keyboard to navigate within a text box, press:

The directional pad or scroll the trackball left/right to move character-by-character.

ALT + directional pad or trackball left/right to jump to the beginning/end of a word.

☐ + trackball left/right to jump to the beginning/end of a line.

■ + 6 or 1 to jump to the beginning/end of text in a text box

#### features

#### cut, copy, paste, undo

Press and hold the SHIFT key while pressing the directional pad or trackball in the required direction. As you select text, it is highlighted.

Press 🔳 and select Edit Text to open the Edit Text submenu, or simply press and hold the trackball

to open the Edit Text context menu. Select the operation you want to perform on the selected text.

**Note:** Your device's clipboard only stores one set of copied or cut text at a time.

#### special characters

To enter special characters in any text box, press the SYM key. The Special Character selector opens, displaying special characters. Use the directional pad or trackball to navigate through the list: left-right to flip through the Favorites, Recent, alphabet, and symbol sets; up-down to select specific characters. Press the trackball 
to insert a highlighted character.

To type a character using its Unicode value (hover over a selection to see the Unicode value), press SYM and the space bar simultaneously, then enter the four-character Unicode value.

### address book

To store and call contacts entries, see page 18.

#### features

#### add a number to your speed dial list

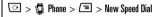

You can assign the keys 2 through 9 to speed dial entries. Select a speed dial key from the pop-up menu. Only the numbers available will appear in the pop-up menu. Enter the speed dial Name and Number, then press 2.

#### use speed dial to make a call

From your Jump screen or Phone screen press  ${\cal J}$  and select **Speed Dial**, then select the number and press  ${\cal J}$  or press and hold a speed dial key from the Phone screen.

#### edit a contact's entry

Edit a number stored in the contacts:

◯ > @ Address Book

Select the contact entry you want to edit and press

#### discard a contact's entry

◯ > @ Address Book

Select the contact entry you want to discard and press  $\boxed{} >$  **Discard Contact**.

#### set custom ringtone for a contact's entry

Assign a custom ringtone to an entry:

> Address Book > contact > = > Edit Contact

> Phone > Custom Ring

#### features

#### set image for a contact's entry

Assign a photo or picture to show when you receive a call from a contact:

 $\bigcirc$  >  $\bigcirc$  Address Book >  $\bigcirc$  > Edit Contact > Edit Identity >  $\bigcirc$ 

#### set category for a contact's entry

> Address Book > = > Edit Contact > Category

#### sort contacts list

Set the order in which entries are listed:

> a Address Book > = > Sort

#### copy contact to SIM card

Copy an entry from the device to the SIM card:

> Address Book > > Copy to SIM Card

### messaging

For basic messaging features, see page 39.

Your device reads message settings from the SIM card.

#### features

#### read and manage text messages

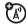

 $\bigcirc$  >  $\bigcirc$  Phone Messaging > Text Messaging > Inbox

Select message and press 🔳 then select Reply, Forward Call Back or Discard

To open a message, press the trackball .

#### read and manage Email

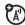

☑ > < Email > Inbox

Select Email message and press  $\blacksquare$  then select Reply, Forward, or Discard.

To open an Email, press the trackball .

### device settings

#### features

#### location

Set time zone location:

 $\bigcirc$  >  $\square$  > Settings > Date & Time > Time Zone

#### language

Set language for your device:

 $\bigcirc$  >  $\bigcirc$  > Settings > Locale

All available locales are listed in the Language pop-up menu. Select the language you wish to set and press 🖅.

**Note:** You must restart your device for language changes to take effect.

#### keyboard mapping

Set keyboard mapping for your device:

 $\bigcirc$  >  $\bigcirc$  = > Settings > Locale

### call times & costs

**Network connection time** is the elapsed time from the moment you connect to your service provider's network to the moment you end the call by pressing the End key. This time includes busy signals and ringing. The amount of network connection time you track on your resettable timer may not equal the amount of time for which you are billed by your service provider. For billing information, contact your service provider.

#### features

#### call times

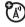

Show call timers:

> > => Settings > Network Status > Voice

### network

**Note:** To make any call, including an emergency call, the network setting for your device must be the same as the local wireless network. For example, in the United States, set your phone to the CDMA account. In Europe, set the device's network to GSM.

#### network settings

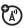

See network information settings:

◯ > 🔳 > Settings > Network Status

To adjust network information settings:

 $\bigcirc$  >  $\bigcirc$  > Settings > Network Options

### games

features

games

☑ > Games

### airplane mode

#### features

#### airplane mode

You can switch your device to airplane mode to prevent it from communicating with the network. This lets you play music, games, or other applications while you are on an airplane, without interfering with airplane communications.

**Note:** Your device cannot make Bluetooth® connections when **Airplane Mode** is on.

Press and select Airplane Mode > Turn Wireless Off.

### advanced Bluetooth features

#### features

change your device's name

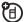

> = > Bluetooth > Mv Device > Name

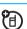

make device visible to other devices

Allow a Bluetooth device to discover your device:

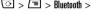

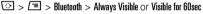

make device invisible to other devices

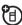

> = > Bluetooth > Never Visible

### memory card

For basic information on the memory card, see page 12.

#### features

memory card name, available memory, and other information

To see your memory card name, available memory, and other information about the card:

> E > Memory Card

rename memory card

> E > Memory Card > Card Name

### service & repairs

If you have questions or need assistance, we're here to help.

Go to <u>www.T-Mobile.com</u>, where you can select from a number of customer care options.

### Specific Absorption Rate Data

# This model wireless phone meets the government's requirements for exposure to radio waves.

Your wireless phone is a radio transmitter and receiver. It is designed and manufactured not to exceed limits for exposure to radio frequency (RF) energy set by the Federal Communications Commission (FCC) of the U.S. Government and by the Canadian regulatory authorities. These limits are part of comprehensive guidelines and establish permitted levels of RF energy for the general population. The guidelines are based on standards that were developed by independent scientific organizations through periodic and thorough evaluation of scientific studies. The standards include a substantial safety margin designed to assure the safety of all persons, repardless of age or health.

The exposure standard for wireless mobile phones employs a unit of measurement known as the Specific Absorption Rate, or SAR. The SAR limit set by the FCC and by the Canadian regulatory authorities is 1.6 W/kg. <sup>1</sup> Tests for SAR are conducted using standard operating positions accepted by the FCC and by Industry Canada with the phone transmitting at its highest certified power level in all tested frequency bands. Although the SAR is determined at the highest certified power level, the actual SAR

level of the phone while operating can be well below the maximum value. This is because the phone is designed to operate at multiple power levels so as to use only the power required to reach the network. In general, the closer you are to a wireless base station, the lower the power output.

Before a phone model is available for sale to the public in the U.S. and Canada, it must be tested and certified to the FCC and Industry Canada that it does not exceed the limit established by each government for safe exposure. The tests are performed in positions and locations (e.g., at the ear and worn on the body) reported to the FCC and available for review by Industry Canada. The highest SAR value for this model phone when tested for use at the ear is 0.67 W/kg, and when worn on the body, as described in this user guide, is 0.68 W/kg. The SAR value for this product in its data transmission mode (body-worn use) is 0.52 W/kg. (Body-worn measurements differ among phone models, depending upon available accessories and regulatory requirements).<sup>2</sup>

While there may be differences between the SAR levels of various phones and at various positions, they all meet the governmental requirements for safe exposure. Please note that improvements to this product model could cause differences in the SAR value for later products; in all cases, products are designed to be within the quidelines.

Additional information on Specific Absorption Rates (SAR) can be found on the Cellular Telecommunications & Internet Association (CTIA) Web site:

#### http://www.phonefacts.net

or the Canadian Wireless Telecommunications Association (CWTA) Web site:

http://www.cwta.ca

- In the United States and Canada, the SAR limit for mobile phones used by the public is 1.6 watts/kg (W/kg) averaged over one gram of tissue. The standard incorporates a substantial margin of safety to give additional protection for the public and to account for any variations in measurements.
- The SAR information includes the Motorola testing protocol, assessment procedure, and measurement uncertainty range for this product.

### License Agreement for AOL® Instant Messenger™ Service

The AOL Instant Messenger service (the "Service") is provided to you by AOL, "AS IS," subject to the terms and conditions of this License Agreement (the "Agreement"). Please read this Agreement in full before using the Service. ONLY INDIVIDUALS WHO HAVE AGREED TO THE TERMS AND CONDITIONS OF THIS AGREEMENT MAY ACCESS THE AOL INSTANT MESSENGER SERVICE

BY YOUR USE OF THE AOL INSTANT MESSENGER SERVICE, YOU AGREE TO USE THE AOL INSTANT MESSENGER SOFTWARE (THE "SOFTWARE") AND SERVICE AS PROVIDED IN THIS AGREEMENT.

 Limited License. AOL grants you a limited, non-exclusive license to use the Software solely for the specified platform to access the Service. 2. Restrictions on Use. You may not create or use any software other than the Software provided by AOL to access the Service, without the express written authorization of AOL. You may not modify, reverse engineer, decompile or disassemble the Software or in any way ascertain, decipher, or obtain the communications protocol for accessing the Service. You may not adapt, alter, modify, translate, or create derivative works of the Software without the express written authorization of AOL. You may not block, disable or otherwise affect any advertising, advertisement banner window, links to other sites and services, or other features that constitute an integral part of the Software and Service. You may not incorporate, integrate or otherwise include the Software or any portion thereof into any software, program or product that communicates, access, or otherwise connects with any other instant messaging, Internet service, or online service. Finally, you

may not authorize or assist any third party to do any of the things described in this paragraph.

- 3. Your Representations. You represent and warrant that you will use the Software and Service only for lawful purposes and in accordance with this Agreement, and that you will not use the Software or the Service to violate any law, regulation or ordinance or any right of AOL or any third party, including, without limitation, any right of privacy, publicity, copyright or trademark.
- 4. Charges. Please consult your rate plan and agreement with your service provider to determine if the Service is included in your rate plan, or if other charges may apply.
- 5. Termination. Should you breach this Agreement, your right to use the Software and the Service shall terminate immediately and without notice. You may also terminate this Agreement by simply discontinuing use of the Software and the Service. In the event of any termination of this Agreement, the restrictions on your use of the Software and Service as set forth in Paragraph 2 ("Restrictions on Use") shall survive such termination, and you agree to be bound by those terms.
- **6. No Support by AOL.** You understand that you use the Software and the Service at your own risk and provides no assistance or support for your use of the Software or the Service.
- 7. Disclaimer of Warranty. The SOFTWARE AND THE SERVICE ARE PROVIDED "AS IS," WITHOUT WARRANTIES OF ANY KIND, EITHER EXPRESS OR IMPLIED, INCLUDING WITHOUT LIMITATION WARRANTIES THAT THE SOFTWARE AND THE SERVICE ARE (A) FREE OF DEFECTS OR ERRORS, (B) VIRUS FREE, (C) ABLE TO MEET

- ANY REQUIREMENTS OF YOU OR ANYONE ELSE, (D) ABLE TO OPERATE ON AN UNINTERRUPTED BASIS, (E) MERCHANTABLE, (F) FIT FOR A PARTICULAR PURPOSE OR (G) NON-INFINGING, UNLESS SUCH WARRANTIES ARE LEGALLY INCAPABLE OF EXCLUSION. AOL SHALL HAVE NO LIABILITY WITH RESPECT TO USE OF THE SOFTWARE OR THE SERVICE.
- 8. Limitation of Liability. NEITHER AOL, ITS EMPLOYEES, DISTRIBUTORS, SUPPLIERS, DIRECTORS, NOR AGENTS SHALL BE LIABLE FOR ANY INDIRECT, INCIDENTAL, CONSEQUENTIAL, SPECIAL, OR EXEMPLARY DAMAGES, INCLUDING BUT NOT LIMITED TO LOST PROFITS AND LOST DATA, IN ANY WAY ARISING OUT OF OR RELATING TO THIS AGREEMENT, EVEN IN THE EVENT SUCH PARTY HAS BEEN ADVISED AS TO THE POSSIBILITY OF SUCH DAMAGES. BECAUSE SOME STATES OR JURISDICTIONS DO NOT ALLOW THE EXCLUSION OR THE LIMITATION OF LIABILITY FOR CONSEQUENTIAL OR INCIDENTAL DAMAGES, IN SUCH STATES OR JURISDICTIONS, AOL'S LIABILITY SHALL BE LIMITED TO THE EXTENT PERMITTED BY LAW.
- **9. No Trademark License.** No license is granted to you in this Agreement, either expressly or implicitly, to use any trademark, service mark, names, or logos of AOL, including America Online, AOL, AOL instant Messenger, Instant Messenger, AIM and the Running Man logo. AOL owns all intellectual property in the Software, the Service and the proprietary AOL name space database, including but not limited to AOL components and algorithms and access to the Service server complex. AOL and/or its suppliers or service providers own all customer data collected through the Service registration process.

- 10. Injunctive Relief. You acknowledge that the Software contains AOL's proprietary and confidential information, and that disclosure of such information or misuse of the Software will give rise to irreparable injury to AOL, inadequately compensable in damages. Accordingly, AOL may seek and obtain injunctive relief against the breach or threatened breach of the foregoing undertakings, in addition to any other legal remedies that may be available.
- 11. Construction. If any part of the Agreement is held invalid or unenforceable, that portion shall be construed to reflect the parties' original intent, and the remaining portions remain in full force and effect. The laws of the Commonwealth of Virginia, excluding its conflicts-of-law rules, govern this Agreement, and you expressly agree that jurisdiction for any claim or dispute arising from the use of the Protocols resides in the federal and state courts of the Commonwealth of Virginia.
- **12. Safety.** Please obey all local laws and keep safety in mind when using this device to access the Service while engaging in any activity that requires your full attention.

AOL, AOL Instant Messenger, AIM, Buddy List, and Triangle are trademarks, registered trademarks, and service marks of America Online. Inc.

Part No. AOLIM091901c SKU # (TM1029)

### Microsoft End User License Agreement

You have acquired a device ("DEVICE") that includes software licensed by Motorola, Inc. ("Motorola") from Microsoft Licensing Inc. or its affiliates ("Microsoft"), for use in connection with wireless network services provided under separate agreement between you and a wireless telecommunications provider ("Mobile Operator"). Those installed software products of Microsoft origin, as well as associated media, printed materials, and "online" or electronic documentation ("SOFTWARE") are protected by international intellectual property laws and treaties. SOFTWARE includes software already installed on the DEVICE ("DEVICE Software") and Microsoft software contained on any CD-ROM disk accompanying the DEVICE ("Desktop Software").

The SOFTWARE is licensed, not sold. All rights reserved.

IF YOU DO NOT AGREE TO THIS END USER LICENSE AGREEMENT ("EULA"), DO NOT USE THE DEVICE OR COPY THE SOFTWARE. INSTEAD, PROMPTLY CONTACT MOTOROLA FOR INSTRUCTIONS ON RETURN OF THE UNUSED DEVICE(S) FOR A REFUND. ANY USE OF THE SOFTWARE, INCLUDING BUT NOT LIMITED TO USE ON THE DEVICE, WILL CONSTITUTE YOUR AGREEMENT TO THIS EULA (OR RATIFICATION OF ANY PREVIOUS CONSENT).

1. GRANT OF SOFTWARE LICENSE. This EULA grants you the following license:

- 1.1. DEVICE Software. You may use the DEVICE Software as installed on the DEVICE (including as installed on removable media installed in the DEVICE). All or certain portions of the DEVICE Software may be inoperable if a proper account is not established or maintained with an appropriate Mobile Operator, or if the Mobile Operator's network facilities are not operating or configured to operate with the DEVICE software.
- 1.2. Desktop Software. Desktop Software is included with your DEVICE, and you may install and use the Microsoft ActiveSync® 3.7.1 component on one (1) or more computers to exchange information with one (1) or more computing devices that contain a compatible version of the Microsoft Windows® for Smartphone 2003 Software. For other software component(s) contained in the Desktop Software, you may install and use such components only in accordance with the terms of the printed or online end user license agreement(s) provided with such component(s). In the absence of an end user license agreement for particular component(s) of the Desktop Software, you may install and use only one (1) copy of such component(s) on the DEVICE or a single computer with which you use the DEVICE.
- 1.3. Back-up Copy. If Motorola has not included a back-up copy of the DEVICE Software with the DEVICE, you may make a single back-up copy of the DEVICE Software. You may use the back-up copy solely for archival purposes.

- 1.4. Microsoft Windows® 2003. If Microsoft Outlook® 2002 is included with your Device, the following terms apply to your use of Microsoft Outlook® 2002: (i) regardless of the information contained in "Software Installation and Use" section of the online EULA you may install one (1) copy of Microsoft Outlook® 2002 on one (1) computer to use, exchange data, share data, access and interact with the DEVICE, and (ii) the EULA for Microsoft Outlook® 2002 is between Motorola and the end user not between the PC manufacturer and end user.
- 2. Speech/Handwriting Recognition. If the Software includes speech and or handwriting recognition component(s), you should understand that speech and handwriting recognition are inherently statistical processes; that recognition errors are inherent in the processes; that it is your responsibility to provide for handling such errors and to monitor the recognition processes and correct any errors. Neither Motorola nor its suppliers shall be liable for any damages arising out of errors in the speech and handwriting recognition processes.
- 3. Limitations on Reverse Engineering, Decompilation and Disassembly. You may not reverse engineer, decompile, or disassemble the SOFTWARE, except and only to the extent that such activity is expressly permitted by applicable law notwithstanding this limitation.
- 4. Single DEVICE. The Device Software is licensed with the DEVICE as a single integrated product. The DEVICE Software may only be used as part of the DEVICE, notwithstanding any installation of the DEVICE Software on removable media.

- 5. Single EULA. The package for the DEVICE may contain multiple versions of this EULA, such as multiple translations and/or multiple media versions (e.g., in the user documentation and in the software). Even if you receive multiple versions of the EULA, you are licensed to use only one (1) copy of the DEVICE Software.
- 6. Rental. You may not rent or lease the SOFTWARE.
- 7. Software Transfer. You may not permanently transfer any of your rights under this EULA with regard to the DEVICE Software or Desktop Software, except as permitted by the applicable Mobile Operator. In the event that the Mobile Operator permits such transfer, you may permanently transfer all of your rights under this EULA only as part of a sale or transfer of the DEVICE, provided you retain no copies, you transfer all of the SOFTWARE (including all component parts, the media and printed materials, any upgrades or backup copies, this EULA and, if applicable, the Certificate(s) of Authenticity), and the recipient agrees to the terms of this EULA. If the Software is an upgrade, any transfer must include all prior versions of the SOFTWARE.
- 8. Termination. Without prejudice to any other rights, Motorola or Microsoft may terminate this EULA if you fail to comply with the terms and conditions of this EULA. In such event, you must destroy all copies of the SOFTWARE and all of its component parts.
- 9. Security Updates. The SOFTWARE may include digital rights management technology. If SOFTWARE does contain digital rights management technology, content providers are using the digital rights management technology ("Microsoft DRM") contained in the SOFTWARE to protect the integrity of their content ("Secure

Content") so that their intellectual property, including copyright, in such content is not misappropriated. Owners of such Secure Content ("Secure Content Owners") may, from time to time. request Microsoft, Microsoft Corporation or their subsidiaries to provide security related updates to the Microsoft DRM components of the SOFTWARE ("Security Updates") that may affect your ability to copy, display and/or play Secure Content through Microsoft software or third party applications that utilize Microsoft DRM. You therefore agree that, if you elect to download a license from the Internet which enables your use of Secure Content, Microsoft Corporation or their subsidiaries may, in conjunction with such license, also download onto your DEVICE such Security Updates that a Secure Content Owner has requested that Microsoft, Microsoft Corporation or their subsidiaries distribute. Microsoft, Microsoft Corporation or their subsidiaries will not retrieve any personally identifiable information, or any other information, from your DEVICE by downloading such Security Undates.

10. Consent to Use of Data. You agree that Microsoft, Microsoft Corporation and their affiliates may collect and use technical information gathered in any manner as part of product support services related to the SOFTWARE. Microsoft, Microsoft Corporation and their affiliates may use this information solely to improve their products or to provide customized services or technologies to you. Microsoft, Microsoft Corporation and their affiliates may disclose this information to others, but not in a form that personally identifies you.

- 11. Internet Gaming/Update Features. If the SOFTWARE provides, and you choose to utilize, the Internet gaming or update features within the SOFTWARE, it is necessary to use certain computer system, hardware, and software information to implement the features. By using these features, you explicitly authorize Microsoft, Microsoft Corporation and/or their designated agent to use this information solely to improve their products or to provide customized services or technologies to you. Microsoft or Microsoft Corporation may disclose this information to others, but not in a form that personally identifies you.
- 12. Internet-Based Services Components. The SOFTWARE may contain components that enable and facilitate the use of certain Internet-based services. You acknowledge and agree that Microsoft Corporation or their affiliates may automatically check the version of the SOFTWARE and/or its components that you are utilizing and my provide upgrades or supplements to the SOFTWARE that may be automatically downloaded to your Device.
- 13. Links to Third Party Sites. The SOFTWARE may provide you with the ability to link to third party sites through the use of the SOFTWARE. The third party sites are NOT under the control of Motorola, Microsoft, Microsoft Corporation or their affiliates. Neither Motorola, Microsoft nor Microsoft Corporation nor their affiliates are responsible for (i) the contents of any third party sites, any links contained in third sites, or any changes or updates to third party sites, or (ii) webcasting or any other form of transmission received from any third party sites. If the SOFTWARE provides links to third party sites, those links are provided to you only as a convenience, and the inclusion of any link does not imply

- an endorsement of the third party site by Motorola, Microsoft, Microsoft Corporation or their affiliates.
- 14. Additional Software/Services. The SOFTWARE may permit Motorola, Microsoft, Microsoft Corporation or their affiliates to provide or make available to you SOFTWARE updates, supplements, add-on components, or Internet-based services components of the SOFTWARE after the date you obtain your initial copy of the SOFTWARE ("Supplemental Components").
- 14.1. If Motorola provides or makes available to you Supplemental Components and no other EULA terms are provided along with the Supplemental Components, then the terms of this EULA shall apply.
- 14.2.If Microsoft, Microsoft Corporation or their affiliates make available Supplemental Components, and no other EULA terms are provided, then the terms of this EULA shall apply, except that the Microsoft, Microsoft Corporation or affiliate entity providing the Supplemental Component(s) shall be the licensor of the Supplemental Component(s).
- 14.3. Motorola, Microsoft, Microsoft Corporation and their affiliates reserve the right to discontinue any Internet-based services provided to you or made available to you through the use of the SOFTWARE.
- 15. UPGRADES AND RECOVERY MEDIA.
- 15.1. DEVICE Software. If the DEVICE Software is provided by Motorola separate from the DEVICE on media such as a ROM chip, CD ROM disk(s) or via web download or other means, and is labeled "For Upgrade Purposes Only" or "For Recovery Purposes

- Only", you may install one copy of such DEVICE Software on the DEVICE as a replacement copy for the existing DEVICE Software and use it in accordance with the Grant of Software License section of this EULA.
- 15.2. Desktop Software. If any Desktop Software component(s) is provided by Motorola separate from the DEVICE on CD ROM disk(s) or via web download or other means, and labeled "For Upgrade Purposes Only" or "For Recovery Purposes Only", ou may (i) install and use one copy of such component(s) on the computer(s) you use to exchange data with the DEVICE as a replacement copy for the existing Desktop Software component(s).
- 16. COPYRIGHT. All title and intellectual property rights in and to the SOFTWARE (including but not limited to any images, photographs, animations, video, audio, music, text and "applets", incorporated into the SOFTWARE), the accompanying printed materials, and any copies of the SOFTWARE, are owned by Microsoft or its suppliers (including Microsoft Corporation). You may not copy the printed materials accompanying the SOFTWARE. All title and intellectual property rights in and to the content which may be accessed through use of the SOFTWARE is the property of the respective content owner and may be protected by applicable copyright or other intellectual property laws and treaties. This EULA grants you no rights to use such content. All rights not specifically granted under this EULA are reserved by Microsoft and its suppliers (including Microsoft Corporation).
- 17. EXPORT RESTRICTIONS. You acknowledge that SOFTWARE is subject to U.S. export jurisdiction. You agree to comply with all applicable international and national laws that apply to the

SOFTWARE, including the U.S. Export Administration Regulations, as well as end-user, end-use and destination restrictions issued by U.S. and other governments. For additional information, see <a href="http://www.microsoft.com/exporting/">http://www.microsoft.com/exporting/</a>.

18. PRODUCT SUPPORT. Product support for the SOFTWARE is NOT provided by Microsoft, its parent corporation, Microsoft Corporation, or their affiliates or subsidiaries.

19. NO LIABILITY FOR CERTAIN DAMAGES. EXCEPT AS PROHIBITED BY LAW, MICROSOFT SHALL HAVE NO LIABILITY FOR ANY INDIRECT, SPECIAL, CONSEQUENTIAL OR INCIDENTAL DAMAGES ARISING FROM OR IN CONNECTION WITH THE USE OR PERFORMANCE OF THE SOFTWARE. THIS LIMITATION SHALL APPLY EVEN IF ANY REMEDY FAILS OF ITS ESSENTIAL PURPOSE.

20. FOR APPLICABLE LIMITED WARRANTIES AND SPECIAL PROVISIONS PERTAINING TO YOUR PARTICULAR JURISDICTION, PLEASE REFER TO YOUR WARRANTY BOOKLET INCLUDED WITH THIS PACKAGE OR PROVIDED WITH THE SOFTWARE PRINTED MATERIALS.

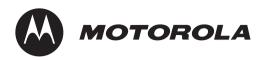

# Important Safety and Legal Information

### Safety and General Information

This section contains important information on the safe and efficient operation of your mobile device. Read this information before using your mobile device.\*

### Exposure to Radio Frequency (RF) Energy

Your mobile device contains a transmitter and receiver. When it is ON, it receives and transmits RF energy. When you communicate with your mobile device, the system handling your call controls the power level at which your mobile device transmits.

Your Motorola mobile device is designed to comply with local regulatory requirements in your country concerning exposure of human beings to RF energy.

### **Operational Precautions**

For optimal mobile device performance and to be sure that human exposure to RF energy does not exceed the guidelines set forth in the relevant standards, always follow these instructions and precautions.

#### External Antenna Care

If your mobile device has an external antenna, use only a Motorola-supplied or approved replacement antenna. Use of unauthorized antennas, modifications, or attachments could damage the mobile device and/or may result in your device not complying with local regulatory requirements in your country.

DO NOT hold the external antenna when the mobile device is IN USE. Holding the external antenna affects call quality and may cause the mobile device to operate at a higher power level than needed.

#### **Product Operation**

When placing or receiving a phone call, hold your mobile device just like you would a landline phone.

If you wear the mobile device on your body, always place the mobile device in a Motorola-supplied or approved clip, holder, holster, case, or body harness. If you do not use a body-worn accessory supplied or approved by Motorola—or if you hang your mobile device from a lanyard around your neck—keep the mobile device and its antenna at least 2.5 centimeters (1 inch) from your body when transmitting.

The information provided in this document supersedes the general safety information in user's guides published prior to May 1, 2007.

When using any data feature of the mobile device, with or without an accessory cable, position the mobile device and its antenna at least 2.5 centimeters (1 inch) from your body.

Using accessories not supplied or approved by Motorola may cause your mobile device to exceed RF energy exposure guidelines. For a list of Motorola-supplied or approved accessories, visit our Web site at: <a href="https://www.motorola.com">www.motorola.com</a>.

# RF Energy Interference/Compatibility

Nearly every electronic device is subject to RF energy interference from external sources if inadequately shielded, designed, or otherwise configured for RF energy compatibility. In some circumstances your mobile device may cause interference with other devices.

#### Follow Instructions to Avoid Interference Problems

Turn off your mobile device in any location where posted notices instruct you to do so.

In an aircraft, turn off your mobile device whenever instructed to do so by airline staff. If your mobile device offers an airplane mode or similar feature, consult airline staff about using it in flight.

#### Implantable Medical Devices

If you have an implantable medical device, such as a pacemaker or defibrillator, consult your physician before using this mobile device

Persons with implantable medical devices should observe the following precautions:

- ALWAYS keep the mobile device more than 20 centimeters (8 inches) from the implantable medical device when the mobile device is turned ON.
- DO NOT carry the mobile device in the breast pocket.
- Use the ear opposite the implantable medical device to minimize the potential for interference.
- Turn OFF the mobile device immediately if you have any reason to suspect that interference is taking place.

Read and follow the directions from the manufacturer of your implantable medical device. If you have any questions about using your mobile device with your implantable medical device, consult your health care provider.

## **Driving Precautions**

Check the laws and regulations on the use of mobile devices in the area where you drive. Always obey them.

When using your mobile device while driving, please:

- Give full attention to driving and to the road. Using a mobile device may be distracting. Discontinue use if you can't concentrate on driving.
- · Use handsfree operation, if available.
- Pull off the road and park before making or answering a call if driving conditions so require.
- Do not place a mobile device in the airbag deployment area.

Responsible driving practices can be found in the "Smart Practices While Driving" section in this user's guide and/or at the Motorola Web site: www.motorola.com/callsmart.

**Note:** The use of wireless phones while driving may cause distraction. Discontinue a call if you can't concentrate on driving. Additionally, the use of wireless devices and their accessories may be prohibited or restricted in certain areas. Always obey the laws and regulations on the use of these products.

## **Operational Warnings**

Obey all posted signs when using mobile devices in public areas.

#### Potentially Explosive Atmospheres

Areas with potentially explosive atmospheres are often but not always posted and can include fueling areas such as below decks on boats, fuel or chemical transfer or storage facilities, or areas

where the air contains chemicals or particles, such as grain dust, or metal powders.

When you are in such an area, turn off your mobile device, and do not remove, install, or charge batteries. In such areas, sparks can occur and cause an explosion or fire.

### Symbol Key

Your battery, charger, or mobile device may contain symbols, defined as follows:

| Symbol          | Definition                                                                                                    |
|-----------------|----------------------------------------------------------------------------------------------------|
| $\triangle$     | Important safety information follows.                                                                                                    |
| 8               | Do not dispose of your battery or mobile device in a fire.                                                                                         |
|                 | Your battery or mobile device may require recycling in accordance with local laws. Contact your local regulatory authorities for more information. |
|                 | Do not throw your battery or mobile device in the trash.                                                                                           |
| ⊝ Li Ion BATT ⊕ | Your mobile device contains an internal lithium ion battery.                                                                                       |

| Symbol       | Definition                                                                            |
|--------------|---------------------------------------------------------------------------------------|
| <del>*</del> | Do not let your battery, charger, or mobile device get wet.                           |
|              | Listening at full volume to music or voice through a headset may damage your hearing. |

#### **Batteries and Chargers**

Caution: Improper treatment or use of batteries may present a danger of fire, explosion, leakage, or other hazard. For more information, see the "Battery Use & Battery Safety" section in this user's guide.

## **Choking Hazards**

Your mobile device or its accessories may include detachable parts, which may present a choking hazard to small children. Keep your mobile device and its accessories away from small children.

## **Glass Parts**

Some parts of your mobile device may be made of glass. This glass could break if the product is dropped on a hard surface or receives a substantial impact. If glass breaks, do not touch or attempt to remove. Stop using your mobile device until the glass is replaced by a qualified service center.

## Seizures/Blackouts

Some people may be susceptible to epileptic seizures or blackouts when exposed to flashing lights, such as when playing video games. These may occur even if a person has never had a previous seizure or blackout

If you have experienced seizures or blackouts, or if you have a family history of such occurrences, please consult with your physician before playing video games or enabling a flashing-lights feature (if available) on your mobile device.

Discontinue use and consult a physician if any of the following symptoms occur: convulsion, eye or muscle twitching, loss of awareness, involuntary movements, or disorientation. It is always a good idea to hold the screen away from your eyes, leave the lights on in the room, take a 15-minute break every hour, and stop use if you are very tired.

## Caution About High Volume Usage

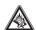

Listening at full volume to music or voice through a headset may damage your hearing.

# Repetitive Motion

When you repetitively perform actions such as pressing keys or entering finger-written characters, you may experience occasional discomfort in your hands, arms, shoulders, neck, or other parts of your body. If you continue to have discomfort during or after such use, stop use and see a physician.

# Industry Canada Notice to Users

Operation is subject to the following two conditions: (1) This device may not cause interference and (2) This device must accept

any interference, including interference that may cause undesired operation of the device. See RSS-GEN 7.1.5.

# FCC Notice to Users

The following statement applies to all products that have received FCC approval. Applicable products bear the FCC logo, and/or an FCC ID in the format FCC-ID:xxxxxx on the product label.

Motorola has not approved any changes or modifications to this device by the user. Any changes or modifications could void the user's authority to operate the equipment. See 47 CFR Sec. 15.21.

This device complies with part 15 of the FCC Rules. Operation is subject to the following two conditions: (1) This device may not cause harmful interference, and (2) this device must accept any interference received, including interference that may cause undesired operation. See 47 CFR Sec. 15.19(3).

This equipment has been tested and found to comply with the limits for a Class B digital device, pursuant to part 15 of the FCC Rules. These limits are designed to provide reasonable protection against harmful interference in a residential installation. This

equipment generates, uses and can radiate radio frequency energy and, if not installed and used in accordance with the instructions, may cause harmful interference to radio communications. However, there is no guarantee that interference will not occur in a particular installation. If this equipment does cause harmful interference to radio or television reception, which can be determined by turning the equipment off and on, the user is encouraged to try to correct the interference by one or more of the following measures:

- · Reorient or relocate the receiving antenna.
- Increase the separation between the equipment and the receiver.
- Connect the equipment to an outlet on a circuit different from that to which the receiver is connected.
- Consult the dealer or an experienced radio/TV technician for help.

# Motorola Limited Warranty for the United States and Canada

## What Does this Warranty Cover?

Subject to the exclusions contained below, Motorola, Inc. warrants its telephones, pagers, messaging devices, and consumer and professional two-way radios (excluding commercial, government or industrial radios) that operate via Family Radio Service or General Mobile Radio Service, Motorola-branded or certified accessories sold for use with these Products ("Accessories") and Motorola software contained on CD-ROMs or other tangible media and sold for use with these Products ("Software") to be free from defects in materials and workmanship under normal consumer usage for the period(s) outlined below. This limited warranty is a consumer's exclusive remedy, and applies as follows to new Motorola Products, Accessories and Software purchased by consumers in the United States or Canada, which are accompanied by this written warranty:

#### Products and Accessories

| Products Covered                                                                                   | Length of Coverage                                                                                                    |
|----------------------------------------------------------------------------------------------------|----------------------------------------------------------------------------------------------------|
| Products and<br>Accessories as<br>defined above, unless<br>otherwise provided for<br>below.        | One (1) year from the date of purchase by the first consumer purchaser of the product unless otherwise provided for below. |
| Decorative Accessories and Cases. Decorative covers, bezels, PhoneWrap™ covers and cases.          | <b>Limited lifetime warranty</b> for the lifetime of ownership by the first consumer purchaser of the product.             |
| Monaural Headsets. Ear buds and boom headsets that transmit mono sound through a wired connection. | <b>Limited lifetime warranty</b> for the lifetime of ownership by the first consumer purchaser of the product.             |

| Products Covered                                                 | Length of Coverage                                                                                                    |
|------------------------------------------------------------------|----------------------------------------------------------------------------------------------------|
| Consumer and<br>Professional<br>Two-Way Radio<br>Accessories.    | <b>Ninety (90) days</b> from the date of purchase by the first consumer purchaser of the product.                         |
| Products and<br>Accessories that are<br>Repaired or<br>Replaced. | The balance of the original warranty or for ninety (90) days from the date returned to the consumer, whichever is longer. |

#### **Exclusions**

**Normal Wear and Tear.** Periodic maintenance, repair and replacement of parts due to normal wear and tear are excluded from coverage.

**Batteries.** Only batteries whose fully charged capacity falls below 80% of their rated capacity and batteries that leak are covered by this limited warranty.

Abuse & Misuse. Defects or damage that result from:
(a) improper operation, storage, misuse or abuse, accident or neglect, such as physical damage (cracks, scratches, etc.) to the surface of the product resulting from misuse; (b) contact with liquid, water, rain, extreme humidity or heavy perspiration, sand, dirt or the like, extreme heat, or food; (c) use of the Products or Accessories for commercial purposes or subjecting the Product or Accessory to abnormal usage or conditions; or (d) other acts which are not the fault of Motorola, are excluded from coverage.

**Use of Non-Motorola Products and Accessories.** Defects or damage that result from the use of Non-Motorola branded or certified Products, Accessories, Software or other peripheral equipment are excluded from coverage.

**Unauthorized Service or Modification.** Defects or damages resulting from service, testing, adjustment, installation, maintenance, alteration, or modification in any way by someone other than Motorola, or its authorized service centers, are excluded from coverage.

**Altered Products.** Products or Accessories with (a) serial numbers or date tags that have been removed, altered or obliterated; (b) broken seals or that show evidence of tampering; (c) mismatched board serial numbers; or (d) nonconforming or non-Motorola housings, or parts, are excluded from coverage.

**Communication Services.** Defects, damages, or the failure of Products, Accessories or Software due to any communication service or signal you may subscribe to or use with the Products Accessories or Software is excluded from coverage.

#### Software

| Products Covered                                                                                                    | Length of Coverage                          |
|----------------------------------------------------------------------------------------------------|---------------------------------------------|
| <b>Software.</b> Applies only to physical defects in the media that embodies the copy of the software (e.g. CD-ROM, or floppy disk). | Ninety (90) days from the date of purchase. |

#### Exclusions

**Software Embodied in Physical Media.** No warranty is made that the software will meet your requirements or will work in combination with any hardware or software applications provided by third parties, that the operation of the software products will be uninterrupted or error free, or that all defects in the software products will be corrected.

**Software NOT Embodied in Physical Media.** Software that is not embodied in physical media (e.g. software that is downloaded from the internet), is provided "as is" and without warranty.

#### Who Is Covered?

This warranty extends only to the first consumer purchaser, and is not transferable.

### What Will Motorola Do?

Motorola, at its option, will at no charge repair, replace or refund the purchase price of any Products, Accessories or Software that does not conform to this warranty. We may use functionally equivalent reconditioned/refurbished/pre-owned or new Products, Accessories or parts. No data, software or applications added to your Product, Accessory or Software, including but not limited to personal contacts, games and ringer tones, will be reinstalled. To avoid losing such data, software and applications please create a back up prior to requesting service.

## How to Obtain Warranty Service or Other Information

| USA    | Phones                               |
|--------|--------------------------------------|
|        | 1-800-331-6456                       |
|        | Pagers                               |
|        | 1-800-548-9954                       |
|        | Two-Way Radios and Messaging Devices |
|        | 1-800-353-2729                       |
| Canada | All Products                         |
|        | 1-800-461-4575                       |
| TTY    | 1-888-390-6456                       |
|        |                                      |

For **Accessories** and **Software**, please call the telephone number designated above for the product with which they are used.

You will receive instructions on how to ship the Products, Accessories or Software, at your expense, to a Motorola Authorized Repair Center. To obtain service, you must include: (a) a copy of your receipt, bill of sale or other comparable proof of purchase; (b) a written description of the problem; (c) the name of your service provider, if applicable; (d) the name and location of the installation facility (if applicable) and, most importantly; (e) your address and telephone number.

### What Other Limitations Are There?

ANY IMPLIED WARRANTIES, INCLUDING WITHOUT LIMITATION THE IMPLIED WARRANTIES OF MERCHANTARILITY AND FITNESS. FOR A PARTICULAR PURPOSE SHALL BE LIMITED TO THE DURATION OF THIS LIMITED WARRANTY. OTHERWISE THE REPAIR. REPLACEMENT. OR REFUND AS PROVIDED UNDER THIS EXPRESS LIMITED WARRANTY IS THE EXCLUSIVE REMEDY OF THE CONSUMER. AND IS PROVIDED IN LIEU OF ALL OTHER WARRANTIES, EXPRESS OR IMPLIED, IN NO EVENT SHALL MOTOROLA BE LIABLE. WHETHER IN CONTRACT OR TORT (INCLUDING NEGLIGENCE) FOR DAMAGES IN EXCESS OF THE PURCHASE PRICE OF THE PRODUCT, ACCESSORY OR SOFTWARE. OR FOR ANY INDIRECT, INCIDENTAL, SPECIAL OR CONSEQUENTIAL DAMAGES OF ANY KIND, OR LOSS OF REVENUE OR PROFITS, LOSS OF BUSINESS, LOSS OF INFORMATION OR DATA, SOFTWARE OR APPLICATIONS OR OTHER FINANCIAL LOSS ARISING OUT OF OR IN CONNECTION WITH THE ABILITY OR INABILITY TO USE THE PRODUCTS.

ACCESSORIES OR SOFTWARE TO THE FULL EXTENT THESE DAMAGES MAY BE DISCLAIMED BY LAW

Some states and jurisdictions do not allow the limitation or exclusion of incidental or consequential damages, or limitation on the length of an implied warranty, so the above limitations or exclusions may not apply to you. This warranty gives you specific legal rights, and you may also have other rights that vary from state to state or from one jurisdiction to another.

Laws in the United States and other countries preserve for Motorola certain exclusive rights for copyrighted Motorola software such as the exclusive rights to reproduce and distribute copies of the Motorola software. Motorola software may only be copied into, used in, and redistributed with, the Products associated with such Motorola software. No other use, including without limitation disassembly of such Motorola software or exercise of the exclusive rights reserved for Motorola, is permitted.

# Hearing Aid Compatibility with Mobile Phones

Some Motorola phones are measured for compatibility with hearing aids. If the box for your particular model has "Rated for Hearing Aids" printed on it, the following explanation applies. immune than others to this interference noise, and phones also

When some mobile phones are used near some hearing devices (hearing aids and cochlear implants), users may detect a buzzing, humming, or whining noise. Some hearing devices are more vary in the amount of interference they generate.

The wireless telephone industry has developed ratings for some of their mobile phones, to assist hearing device users in finding phones that may be compatible with their hearing devices. Not all phones have been rated. Phones that are rated have the rating on their box or a label on the box.

The ratings are not guarantees. Results will vary depending on the user's hearing device and hearing loss. If your hearing device happens to be vulnerable to interference, you may not be able to use a rated phone successfully. Trying out the phone with your hearing device is the best way to evaluate it for your personal needs.

M-Ratings: Phones rated M3 or M4 meet FCC requirements and are likely to generate less interference to hearing devices than

phones that are not labeled. M4 is the better/higher of the two ratings.

**T-Ratings:** Phones rated T3 or T4 meet FCC requirements and are likely to be more usable with a hearing device's telecoil ("T Switch" or "Telephone Switch") than unrated phones. T4 is the better/higher of the two ratings. (Note that not all hearing devices have telecoils in them.)

Hearing devices may also be measured for immunity to this type of interference. Your hearing device manufacturer or hearing health professional may help you find results for your hearing device. The more immune your hearing aid is, the less likely you are to experience interference noise from mobile phones.

# Information from the World Health Organization

Present scientific information does not indicate the need for any special precautions for the use of mobile phones. If you are concerned, you may want to limit your own or your children's RF exposure by limiting the length of calls or by using handsfree devices to keep mobile phones away from your head and body.

Source: WHO Fact Sheet 193

Further information: <a href="http://www.who.int./peh-emf">http://www.who.int./peh-emf</a>

# **Product Registration**

Online Product Registration:

#### direct.motorola.com/hellomoto/ Motosupport/source/registration.asp

Product registration is an important step toward enjoying your new Motorola product. Registering helps us facilitate warranty service, and permits us to contact you should your product require an update or other service. Registration is for U.S. residents only and is not required for warranty coverage.

Please retain your original dated sales receipt for your records. For warranty service of your Motorola Personal Communications Product you will need to provide a copy of your dated sales receipt to confirm warranty status.

Thank you for choosing a Motorola product.

# Export Law Assurances

This product is controlled under the export regulations of the United States of America and Canada. The Governments of the United States of America and Canada may restrict the exportation or re-exportation of this product to certain destinations. For further information contact the U.S. Department of Commerce or the Canadian Department of Foreign Affairs and International Trade.

# Caring for the Environment by Recycling

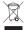

This symbol on a Motorola product means the product should not be disposed of with household waste.

# Disposal of your Mobile Device and Accessories

Please do not dispose of mobile devices or electrical accessories (such as chargers, headsets, or batteries) with your household waste. These items should be disposed of in accordance with the national collection and recycling schemes operated by your local or

regional authority. Alternatively, you may return unwanted mobile devices and electrical accessories to any Motorola Approved Service Center in your region. Details of Motorola approved national recycling schemes, and further information on Motorola recycling activities can be found at: <a href="https://www.motorola.com/recycling">www.motorola.com/recycling</a>

# Disposal of your Mobile Device Packaging and User's Guide

Product packaging and user's guides should only be disposed of in accordance with national collection and recycling requirements. Please contact your regional authorities for more details.

# California Perchlorate Label

Some mobile phones use an internal, permanent backup battery on the printed circuit board that may contain very small amounts of perchlorate. In such cases, California law requires the following label:

"Perchlorate Material – special handling may apply. See <a href="https://www.dtsc.ca.gov/hazardouswaste/perchlorate">www.dtsc.ca.gov/hazardouswaste/perchlorate</a>."

There is no special handling required by consumers.

# Privacy and Data Security

Motorola understands that privacy and data security are important to everyone. Because some features of your mobile device may affect your privacy or data security, please follow these recommendations to enhance protection of your information:

- Monitor access—Keep your mobile device with you and do not leave it where others may have unmonitored access. Lock your device's keypad where this feature is available.
- Keep software up to date—If Motorola or a software/application vendor releases a patch or software fix for your mobile device which updates the device's security, install it as soon as possible.
- Erase before recycling—Delete personal information or data from your mobile device prior to disposing of it or turning it in for recycling. For step-by-step instructions on how to delete all personal information from your device, see the section entitled "master clear" or "delete data" in this user's guide.

**Note:** For information on backing up your mobile device data before erasing it, go to <a href="https://www.motorola.com">www.motorola.com</a> and then navigate to the "downloads" section of the consumer Web page for "Motorola Backup" or "Motorola Phone Tools."

 Understanding AGPS—In order to comply with emergency caller location requirements of the FCC, certain Motorola mobile devices incorporate Assisted Global Positioning System (AGPS) technology. AGPS technology also can be used in non-emergency applications to track and monitor a user's location—for example, to provide driving directions. Users who prefer not to permit such tracking and monitoring should avoid using such applications.

If you have further questions regarding how use of your mobile device may impact your privacy or data security, please contact Motorola at <a href="mailto:privacy@motorola.com">privacy@motorola.com</a>, or contact your service provider.

# **Smart Practices While Driving**

#### Drive Safe, Call Smart<sup>SM</sup>

Check the laws and regulations on the use of mobile devices and their accessories in the areas where you drive. Always obey them. The use of these devices may be prohibited or restricted in certain areas. Go to www.motorola.com/callsmart for more information.

Your mobile device lets you communicate by voice and data—almost anywhere, anytime, wherever wireless service is available and safe conditions allow. When driving a car, driving is your first responsibility. If you choose to use your mobile device while driving, remember the following tips:

- Get to know your Motorola mobile device and its features such as speed dial and redial. If available, these features help you to place your call without taking your attention off the road.
- When available, use a handsfree device. If possible, add an additional layer of convenience to your mobile device with one of the many Motorola Original handsfree accessories available today.

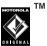

 Position your mobile device within easy reach. Be able to access your mobile device without removing your eyes from the road. If you receive an incoming call at an

- inconvenient time, if possible, let your voicemail answer it for you.
- Let the person you are speaking with know you are driving; if necessary, suspend the call in heavy traffic or hazardous weather conditions. Rain, sleet, snow, ice, and even heavy traffic can be hazardous.
- Do not take notes or look up phone numbers while driving. Jotting down a "to do" list or going through your address book takes attention away from your primary responsibility—driving safely.
- Dial sensibly and assess the traffic; if possible, place calls when your car is not moving or before pulling into traffic. If you must make a call while moving, dial only a few numbers, check the road and your mirrors, then continue.
- Do not engage in stressful or emotional conversations that may be distracting. Make people you are talking with aware you are driving and suspend conversations that can divert your attention away from the road.
- Use your mobile device to call for help. Dial 911 or other local emergency number in the case of fire, traffic accident, or medical emergencies.\*

- Use your mobile device to help others in emergencies. If you see an auto accident, crime in progress, or other serious emergency where lives are in danger, call 911 or other local emergency number, as you would want others to do for you.\*
- Call roadside assistance or a special non-emergency wireless assistance number when necessary. If you see a broken-down vehicle posing no serious hazard, a broken traffic signal, a minor traffic accident where no one appears injured, or a vehicle you know to be stolen, call roadside assistance or other special non-emergency wireless number.\*

<sup>\*</sup> Wherever wireless phone service is available.

# index

| A                         | battery 13                        | calendar 44                |
|---------------------------|-----------------------------------|----------------------------|
| accessories 11            | battery charge indicator light 15 | call                       |
| account activation 16     | battery installation 15           | answering 18               |
| address book 53           | battery level indicator 25        | end 18                     |
| advanced calling 51       | battery life, extend 13           | ending 18                  |
| advanced text features 51 | bluetooth                         | making 18                  |
| airplane mode 57          | change your device's name 58      | timers 56                  |
| answer a call 18          | make device invisible to other    | waiting 51                 |
| applications              | devices 58                        | call log 30                |
| customize 28              | make device visible to other      | caller ID 30, 54           |
| auto text 26              | devices 58                        | camera 35                  |
|                           | Bluetooth connection              | cancel key 2, 22           |
| В                         | indicator 49                      | catalog 43                 |
| backgrounds               | Bluetooth indicator 24            | close 18                   |
| customize 29              |                                   | communication services     |
| backlighting              | C                                 | notifications indicator 25 |
| customize 29              | cables 48                         | computer 47                |

Ē connect to 47 hold a call 51 connections 46 email contact list reading and managing 55 Incoming Call message 31 picture ID 31 Email message indicator 41 instant messaging 43 contacts 53 emergency number 31 international access code 51 create a playlist 35 end a call 18 end kev 2, 18, 23 D export regulations 80 jump key 2, 11, 21 date, setting 29 Ē jump screen 3, 20 delete text 51, 52 desktop interface 46 font size K device settings 55 customize 29 keyboard 23 dial a phone number 18 keyboard mapping 56 G dialled calls 30 keyguard 26 directional pad 2, 22 games 57 display 3, 18 н display backlight brightness language 55 customize 29 handsfree speaker 27 left and right shoulder keys 2, 23 done key 2, 22 headset connection 2 location 55 hearing aids 78

# M make a call 18 memory card 12 rename 58 memory card activity indicator 25 memory card name available memory other information, 58 menu kev 2, 21 menus 3, 21 message 55 message indicator 39 messaging 39 Microsoft license agreement 64 mini music player 33 mini-USB port 15 missed calls message 30 multimedia message 55

# N navigate in text boxes 52 network indicator 24 network settings 57 notes 44 O optional accessory 11 optional feature 11 P perchlorate label 81

perchlorate label 81 phone calls indicator 25 phone controls 23 phone number 19 photo 35 picture ID 31, 54 PIN code 16 play music 34 power key 16 press trackball 11

# Q

auick iump 22

#### R

received calls 30 recent calls 30 registration complete 17 return a call 30 ringer ID 31, 54 ringtones 28

#### S

safety information 70 safety tips 83 send key 2, 18, 23 send My vCard 50 signal strength indicator 24 SIM Blocked message 16 SIM card 12, 16

| SIM installation 12                                                                                               | turn on/off 16                                                                                                |
|----------------------------------------------------------------------------------------------------|----------------------------------------------------------------------------------------------------|
| sound profile indicator 25<br>sound profiles 28<br>special characters 53<br>speed dial 53<br>store your number 19 | USB cables 48 USB connector indicator 26 USB/Power connection port 2                                          |
| т                                                                                                    | V                                                                                                    |
| copy 52 cut 52 paste 52 undo 52 text entry 26 text message 55 time, setting 29                                    | voicemail 31 voicemail message indicator 3 volume keys 2, 23  W warranty 75 Web browser 42 WHO information 79 |
| timers 56<br>title bar and indicators 24<br>to do 45<br>trackball 2, 11                                           | Y your phone number 19                                                                                        |

U.S. patent Re. 34,976

trackball key 22